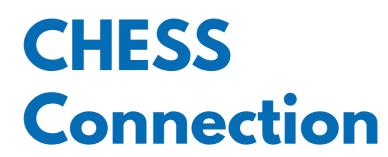

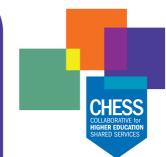

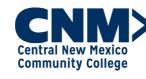

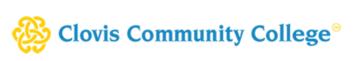

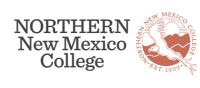

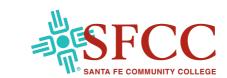

June 26, 2023

# **Workday Spotlight: Org Charts**

Do you ever wonder who reports to whom, or exactly how an office is organized? Look no further than the organizational charts conveniently located in Workday! Workday allows you to review your place in the organizational structure through your "Profile," or look up the organizational charts for others by searching for them in the search feature on any page. To learn more about employee profiles and other features in Workday, check out the Getting Started in Workday for Employees Tip Sheet.

# Workday Nuggets: Blue Text and Actions

When it's blue, you can do! Workday displays highlighted text in blue as a clickable link that will let you drill down for more information.

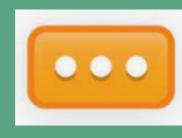

If you hover over the blue text, you will see a little rectangle with three dots called the "related actions" button. It gets its name from the fact that related actions, instructional text, definitions, and much more are available through it. Even if you don't need help per se, we encourage clicking on it to

see what it offers about the task at hand. It's a great Workday learning tool!

### Exploring available reports may seem overwhelming, but we have

You Asked, We Listened: Reporting

you covered! As a continuation of the Reporting series, this issue will show you a simple way to find your available reports based on your Security role in Workday. The Site Map is an icon located under your employee profile that provides real time information about what reports are available.

## Select your employee profile icon.

Follow these simple steps:

In the menu, select Sitemap.

Sitemap

Once a report is selected, additional information may be required

Scroll to select the area of focus and available reports.

to sort the data.

Do you want to learn more about icons and reporting? View the Workday Icon Glossary Tip Sheet for more on how to use the available options and icons in Workday.

Website Access to Workday Support

You can now find Tenant Management (refresh schedules), Workday Maintenance, and links to Workday Support on the chess.edu website! Click on the images below to visit the web pages.

2023 Extended Maintenance Schedule Weekly, Monthly, Quarterly, and Feature Releases

Tenant Management

**Service Requests** 

### Payroll), please fill out the online form HERE to let us know how you think it's going.

We Want to Hear from You

For feedback about **Workday SIS** (Student), fill out the online feedback form **HERE** with your thoughts and questions about the upcoming implementation.

If you have feedback about the Workday ERP (Finance/HR/

What's Happening with SIS (Student)? **DATE EVENT** 

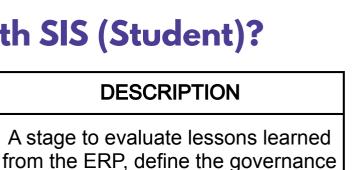

structure, understand alignment

Pre-Plan Stage

|  | June 2023               | 9                                     | intent and decisions, design team structures and roles/responsibilities.                                                                                                    |
|--|-------------------------|---------------------------------------|----------------------------------------------------------------------------------------------------|
|  | May-June 2023           | DPN<br>(Deployment<br>Prep Navigator) | College teams prepare for the Plan Stage through information gathering exercises that include guided questions and customer information workbooks.                                         |
|  | First Half June<br>2023 | Workstream<br>Onboarding              | The Change Management Team will provide onboarding to the Workday SIS Wave 1 project Workstreams and Leadership.                                                                           |
|  | June-Sept. 2023         | Plan Stage                            | A stage to hold discovery sessions; train Workstreams; kick off security, data conversion, integrations, and reporting; start customer readiness reviews; and build the foundation tenant. |
|  | Fall 2023               | Official Kickoff<br>Celebration       | Our opportunity to come together as all member colleges celebrate the kickoff of the architect (configuration) stage.                                                                      |
|  |                         |                                       |                                                                                                    |
|  |                         |                                       |                                                                                                    |

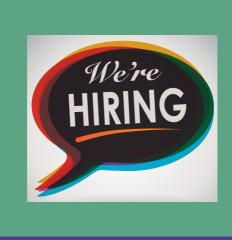

**Technical Project Manager** Implementation Project Manager

application information.

Click <u>HERE</u> for job descriptions and

# **Contact CHESS**

initiative to launch Workday.

Please share.

Mindy Watson, Strategic Change Officer mindy.watson@chess.edu

The CHESS Connection provides news about CHESS and our Workday

CHESS, the Collaborative for Higher Education Shared Services, is a nonprofit comprised of member colleges that employ a unique approach to transform the student experience and streamline administrative operations through state-of-the-art technologies. *Mission: All Together* is the CHESS

Enterprise Resource Planning and Student Information System projects.